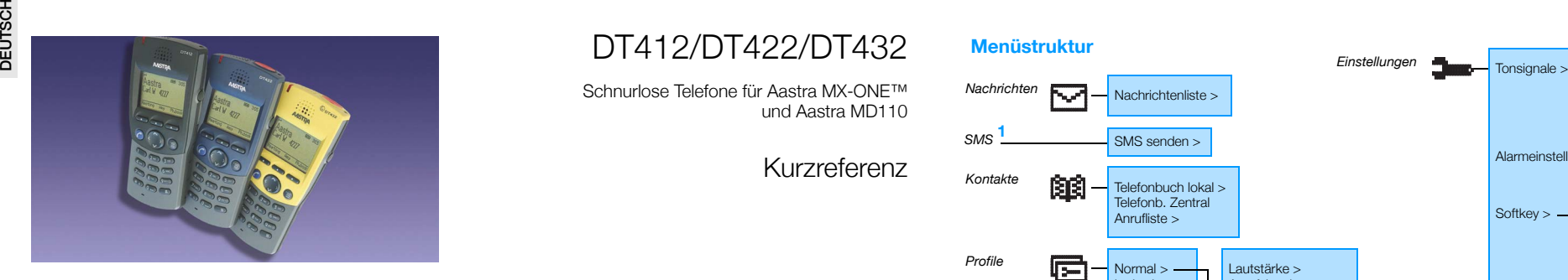

Diese Kurzreferenz enthält einen Überblick über die wichtigsten Funktionen. Informationen zu allen Funktionen, rechtliche Hinweise und Angaben zu technischen Anforderungen finden Sie in der Bedienungsanleitung.

#### **Ein-/Ausschalten**

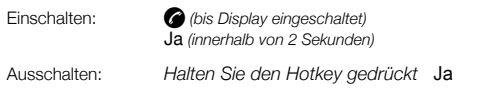

## **Freie Platzwahl<sup>1</sup>**

#### *Hinweis: Freie Platzwahl wird nicht von IP DECT unterstützt.*

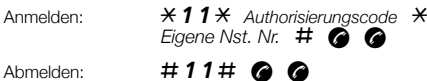

## **Entgegennehmen von Anrufen**

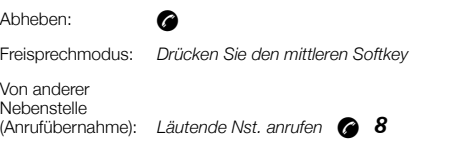

Anruf beenden: æ

#### **Ausführen von Telefonanrufen**

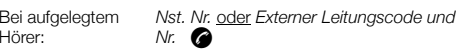

Bei abgenommenem Hörer:æ *Nst. Nr.* oder *Externer Leitungscode und Nr.*

Freisprechmodus: *Wählen Sie die Nr. und drücken Sie den mittleren Softkey*

> *Halten Sie den vorprogrammierten Hotkey gedrückt* oder *Drücken Sie den vorprogrammierten Softkey*

Allgemeine Kurzwahlnummern:*Kurzwahlnr. wählen*æ

Nr. mit Hotkey/ Softkey wählen:

Über das Telefonbuch anrufen: Suchen *Geben Sie den ersten Buch- staben des Namens ein* OK **a** oder **v** (bis Name angezeigt wird)

Rufnummer aus der Anrufliste wählen: v (bis Nummer angezeigt wird)

 $***$   $\bullet$ 

Wahlwiederholung (externe Rufnummer):

# DT412/DT422/DT432

 Schnurlose Telefone für Aastra MX-ONE™und Aastra MD110

## Kurzreferenz

Die umfassende Bedienungsanleitung finden Sie in elektronischem Format auf der Enterprise Telephone Toolbox-CD sowie unter http://www.astra.com

## **Rückfrage**

*Makeln:*

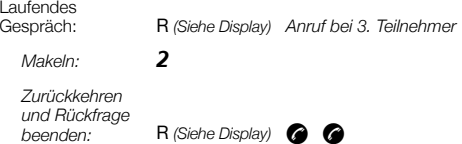

#### **Gesprächsübergabe**

R *(Siehe Display) Anruf bei 3. Teilnehmer*  æ *(bevor oder nachdem Teilnehmer antwortet)*

## Gespräch: **Konferenz**

Laufendes

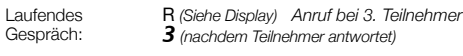

#### **Rückruf** Aktivieren:

*Bestimmten* 

 $\pm$  37 $\times$  Nst. Nr.  $\#$  @ @

*Alle Rückrufe abbrechen:* $#37#$  @ @

6 æ

#### **Anklopfen**

*Rückruf abbrechen:*

Aktivieren: 5*(bei Besetztzeichen) Auf Leitung warten*

#### **Freisprechmodus**

Aktivieren oder deaktivieren:*Drücken Sie den mittleren Softkey*

#### **Gleichzeitige Deaktivierung mehrerer Funktionen**

Alle aktivierten Funktionen

deaktivieren: $\pm 001$ # @ @

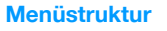

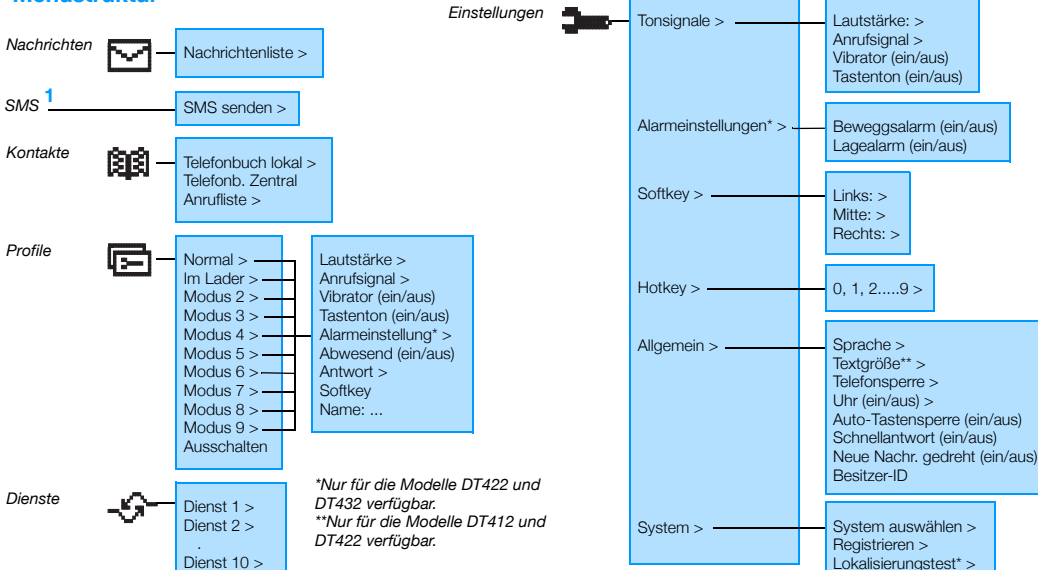

#### **Gespräch halten**

Halten von Gesprächen: R *(Siehe Display)* æ

*Anruf wiederaufnehmen:*æ *(innerhalb von 30 Sekunden)*

Gespräch wiederaufnehmen (andere Nst.): *Rufen Sie die Nst. an, die den Anruf hält* æ 8

#### **Internes Follow-me**

Von Ihrer eigenen Nebenstelle aus aktivieren: $*21*$  *Neue Nst. Nr.*  $\#$   $\odot$   $\odot$ *Abbrechen:* $#21#$  @ @

#### **Externes Follow-me**

Aktivieren: \*22# *Externer Leitungscode und Nr.* # æ æ *Abbrechen:* $#22#$  @ @

## **Persönliche Rufnummer<sup>1</sup>**

Aktivieren oder Profil von eigener Nst. ändern: $*10*(1-5)$  # @ @ *Abbrechen:* $#10#$  @ @

## **Voice Mail<sup>1</sup>**

In Mailbox einwählen: *Mailboxnr. wählen und den Anweisungen folgen* Neue Nachricht

empfangen: Abhören *Anweisungen folgen*

### **Hotkey/Softkey mit einer Nr. programmieren**

Programmieren: ç à oder á *(Einstellungen)*   $\overline{\phantom{a}}$  *Softkey <u>oder</u> Hotkey* **b v** oder **k** *(Taste auswählen)* **b** Bearb. *Namen eingeben* Sichern ã Ändern ã *(Anruf)* Auswahl *Rufnummer* Sichern

Information >

#### **Abwesenheitsinformation<sup>1</sup>**

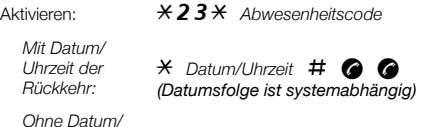

æ

*Uhrzeit der Rückkehr:*# æ

Abbrechen: $\pm 23\#$  @ @

#### **Erklärung der Abkürzungen**

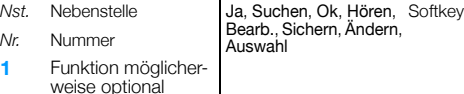

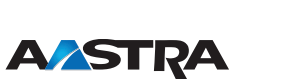